Introduction to FPGA Honey Khindri, Pritam Palit, Ritu Devi SERB School – 2019, TIFR

#### **Outline of Talk**

- Introduction
- What is FPGA and how it works?
- Why FPGA?
- Specification, Architecture and Max 10 board used for the project
- Installation and Set-up
- Exercise 1 AND Gate
- Exercise 2 Half Adder
- Exercise 3 Hexagonal Counter

#### What is FPGA?

- FPGA is "Field Programmable Gate Array"
- Gate Array is prefabricated semiconductor device, like a silicon chip.
- FPGA, is an integrated circuit that can be configured 'in the field' by the designer to perform certain operations.
- When needed, the FPGA can be reprogrammed to perform a completely different task from its original one

### Why FPGA?

- Reconfigurable
- Small Area
- Less power consumption
- Less cost
- Speed due to parallelism

#### Parallelism - Example

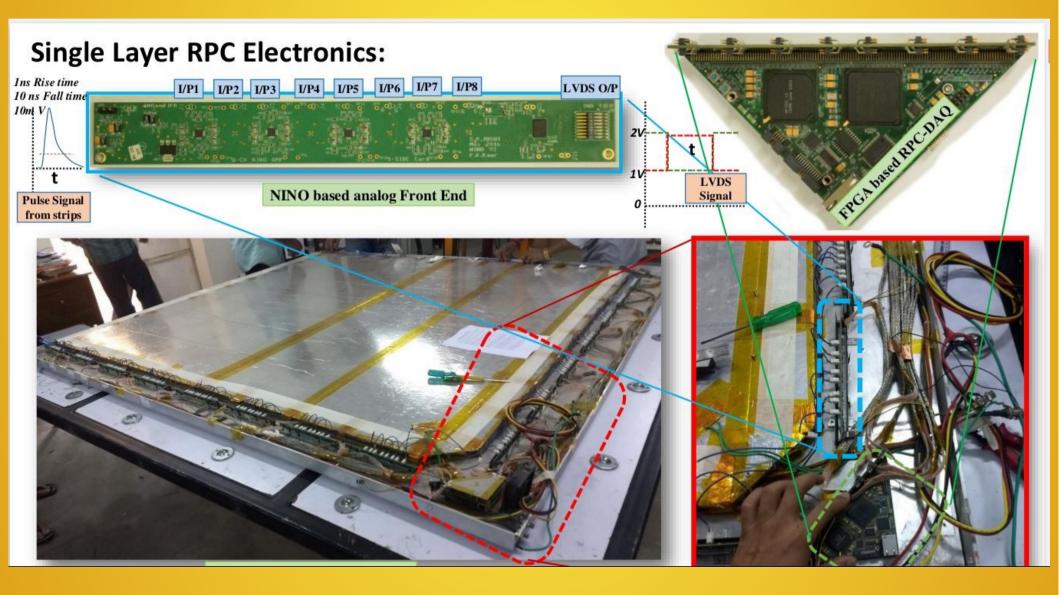

#### How FPGA Works

- In FPGAs, there is no defined hardware and we are the one designing the circuit. We can configure an FPGA as we want for our purpose.
- To create a design we write Hardware Description Language (HDL), which is of two types Verilog and VHDL.
- Then the HDL is synthesized into a bit file using a BITGEN to configure the FPGA
- The FPGA stores the configuration in two type of files
  - .sof (Volatile memory, lost after power off) : SRAM
  - .pof (Non-volatile memory) : EPROM

## Specification and programming language

- There are several FPGA vendors, e.g. Xillinx, ALTERA, Lattice etc.
- We here used ALTERA
- Altera has different families, Max10, Cyclone4, Cyclone5 etc depending on requirements.
- We used Max10, due to its low cost.
- VHDL (VHSIC Hardware description language) is used for programming the FPGA

#### **FPGA** Core Structure

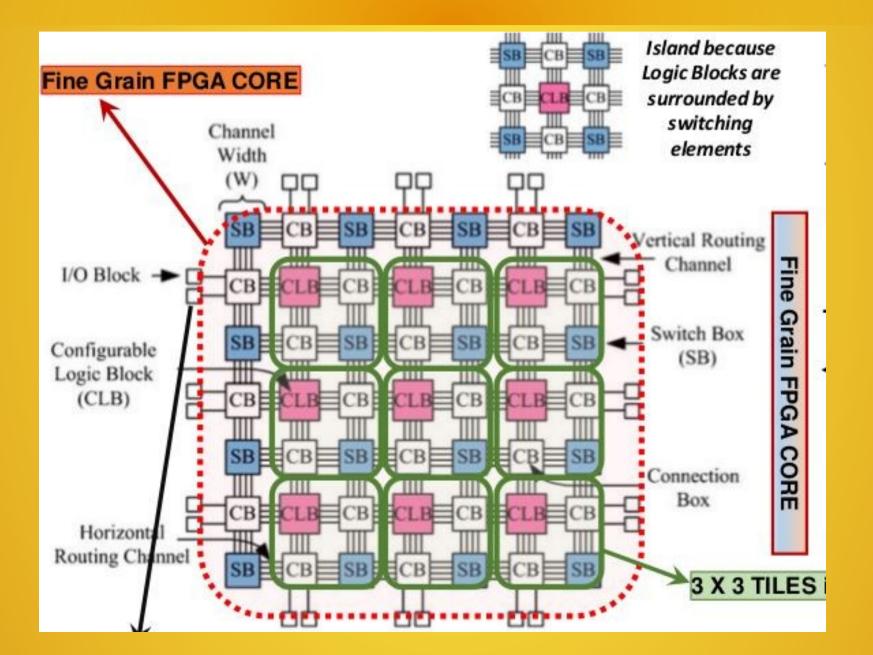

#### CB and SB

• MUX is used as a switch.

- Both CB, SB act as switch. CB can connect horizontally or vertically, while SB can do both.

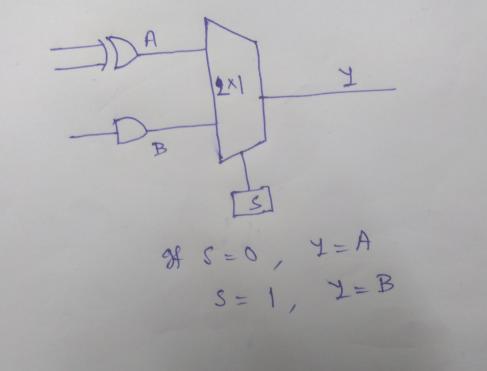

#### CLB and LUT

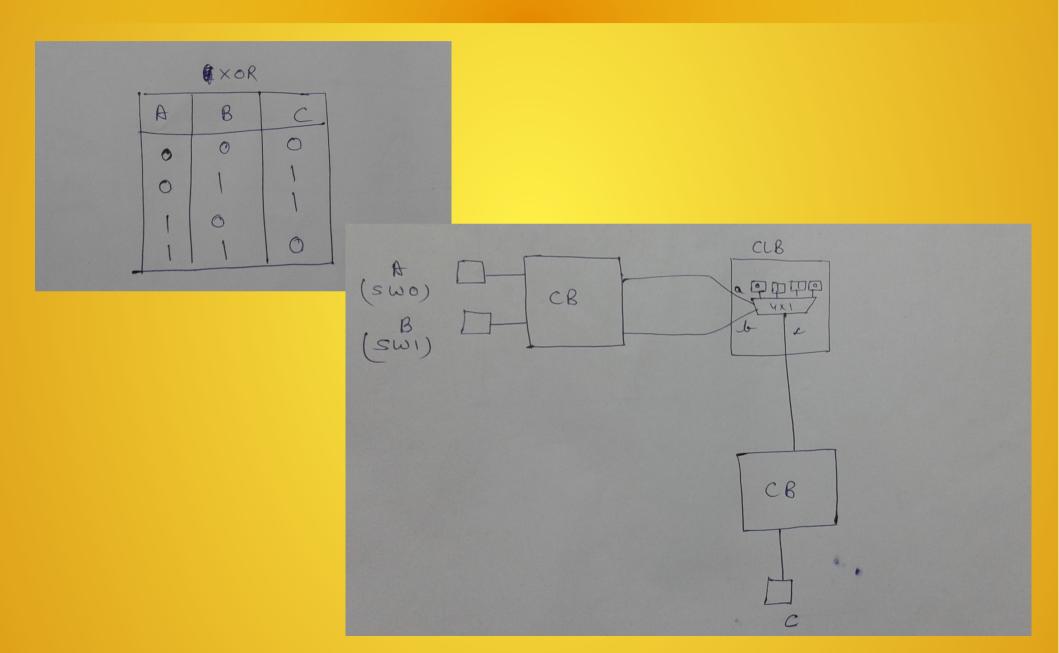

#### Max10 Development Board Architecture

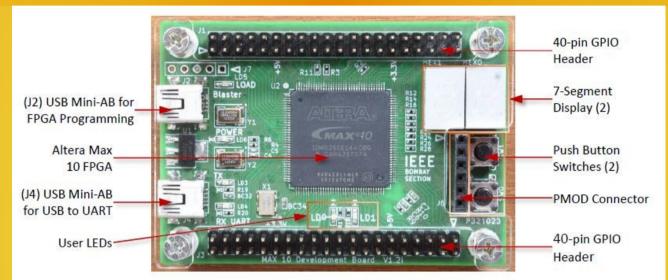

Figure 1. The Max\_10\_Dev Board Top Side

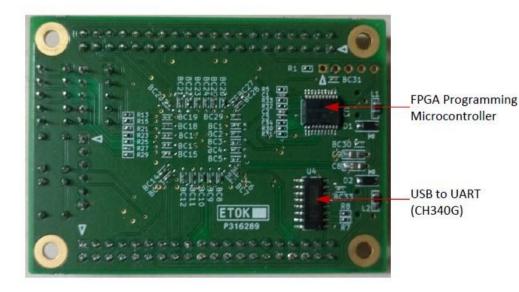

Figure 2. The Max\_10\_Dev Board bottom side

#### Software installation for the Project

- Quartus Prime (Custom Software by ALTERA)
  - To compile and load the VHDL code and program the FPGA hardware accordingly
- ModelSim-Intel FPGA Edition
  - To emulate , i.e. to simulate the hardware using software
- MAX 10 FPGA device support
  - To create the environment of Max 10 family

#### Exercise 1 - AND

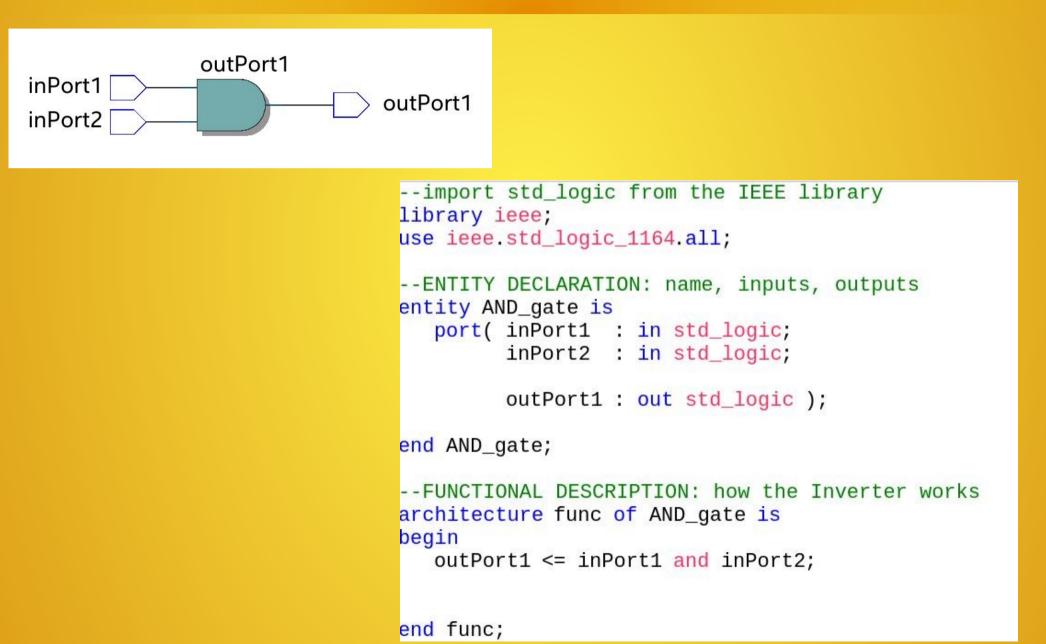

#### Exercise 2 – Half Adder

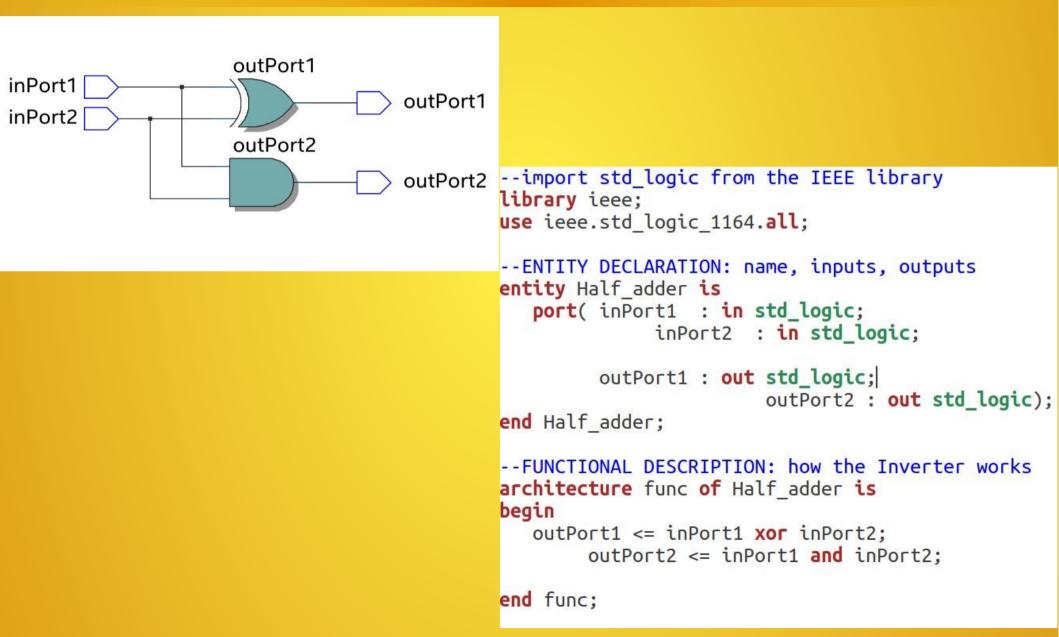

#### Memory Allocation in FPGA

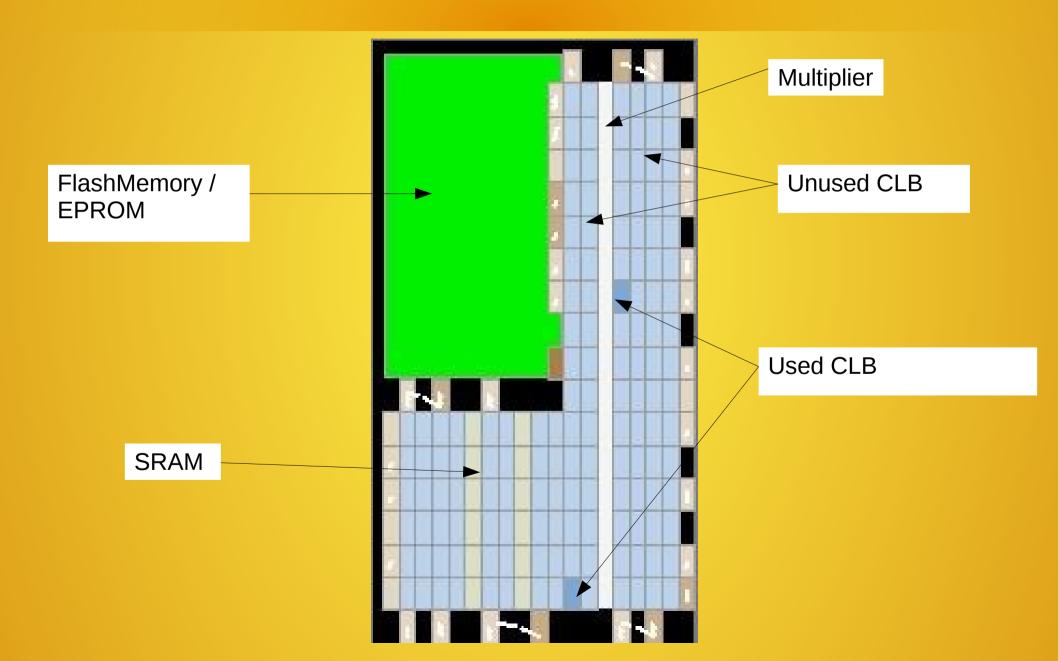

#### Emulation of Half Adder by ModelSim

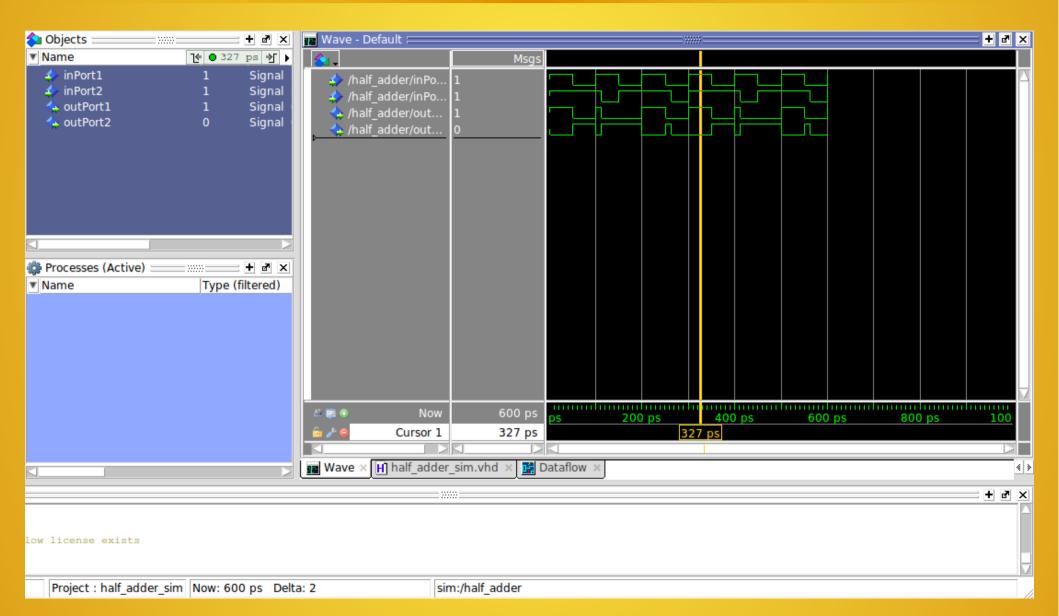

#### Hexagonal Counter – Display types

#### SEVEN SEGMENT DISPLAY TYPES

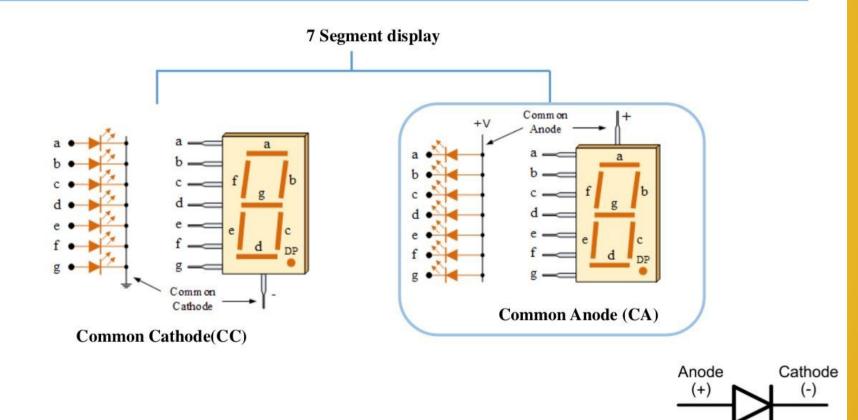

#### Exercise 3 – Hexagonal Counter

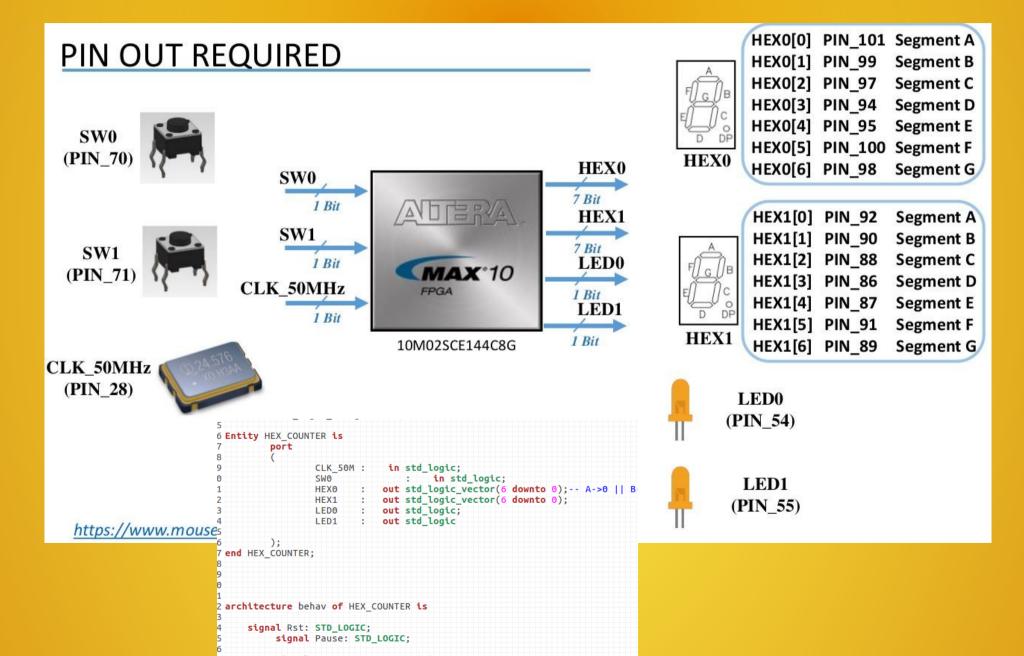

#### Hexagonal Counter Architecture

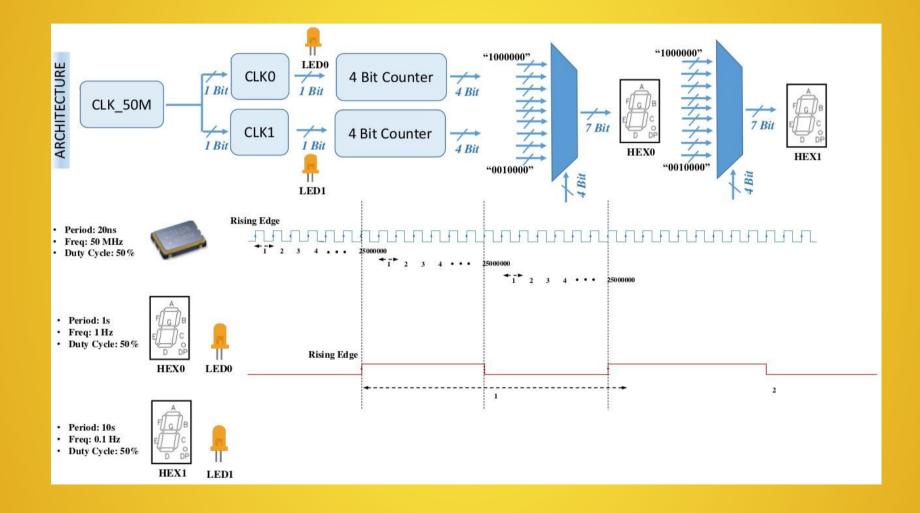

#### Hexagonal Counter Code

| HEX0 <= "1000000" | when counter0 | SHARE = "0000"              | else     |      |  |
|-------------------|---------------|-----------------------------|----------|------|--|
| "1111001" when    | counter0 SHAR | E = "0001" else             |          |      |  |
|                   |               | n counter0 SHARE            | = "0010" | else |  |
|                   | "0110000" whe | n counter0_SHARE            | = "0011" | else |  |
|                   | "0011001" whe | n counter0_SHARE            | = "0100" | else |  |
|                   |               | <pre>n counter0_SHARE</pre> |          |      |  |
|                   | "0000010" whe | <pre>n counter0_SHARE</pre> | = "0110" | else |  |
|                   |               | <pre>n counter0_SHARE</pre> |          |      |  |
|                   |               | <pre>n counter0_SHARE</pre> |          |      |  |
|                   | "0010000" whe | <pre>n counter0_SHARE</pre> | = "1001" | else |  |
| "1000000";        |               |                             |          |      |  |
|                   |               |                             | _        |      |  |
| HEX1 <= "1000000" |               |                             | else     |      |  |
| "1111001" When    |               | E = "0001" else             |          |      |  |
|                   |               | n counter1_SHARE            |          |      |  |
|                   |               | n counter1_SHARE            |          |      |  |
|                   |               | <pre>n counter1_SHARE</pre> |          |      |  |
|                   |               | <pre>n counter1_SHARE</pre> |          |      |  |
|                   |               | <pre>n counter1_SHARE</pre> |          |      |  |
|                   |               | <pre>n counter1_SHARE</pre> |          |      |  |
|                   |               | <pre>n counter1_SHARE</pre> |          |      |  |
|                   | "0010000" whe | <pre>n counter1_SHARE</pre> | = "1001" | else |  |
| "1000000";        |               |                             |          |      |  |
|                   |               |                             |          |      |  |

#### Acknowledgement

 We would like to thank our project supervisor, Salam Thoithoi Singh and also the EHEP organizers for this wonderful project.

# **LPGA** FPGA everywhere. memecrunch.com

## Thank you!

#### Hexagonal Counter

#### COUNTER USING D-FLIPFLOP

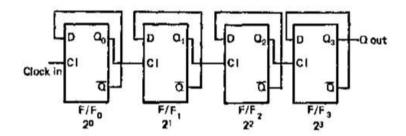

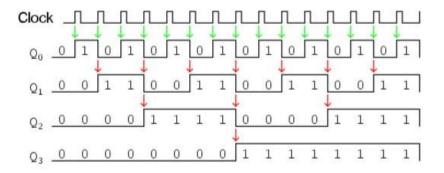

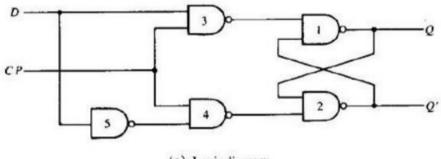

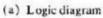

0

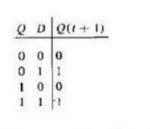

(b) Characteristic table (c) Characteristic equation

(d) Graphic symbol